#### **BASIC OPERATION**

### **REMOTE CONTROL**

### **2SHARE OPERATION**

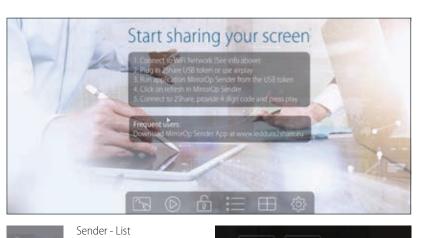

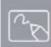

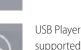

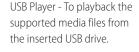

Whiteboard

 $\square$ 

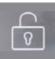

To enable/disable Conference Control mode

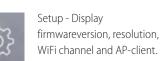

Split Screen

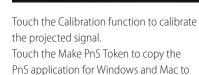

Touch the Make PnS Token to copy the PnS application for Windows and Mac to inserted USB drive.

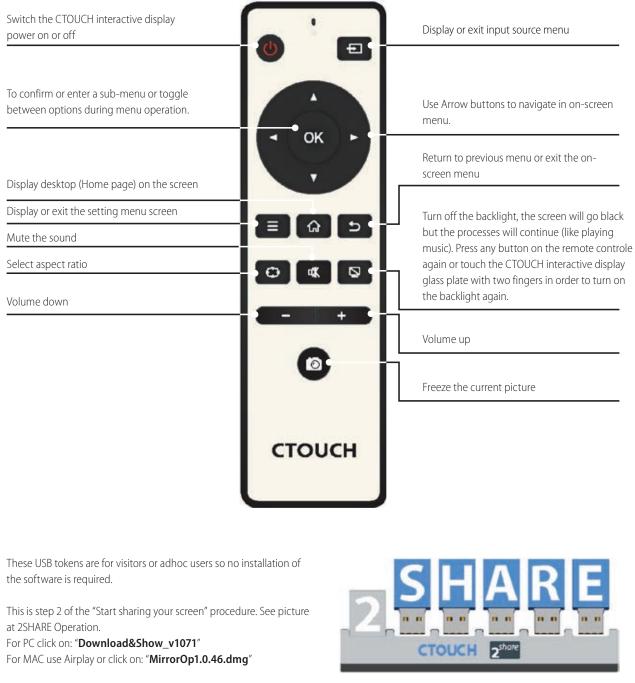

\*Nothing will be installed it is only an executable which run the sharing software. \*We suggest to place these tokens near the Leddura 2Share (on the table in front).

For more information and manual check: www.leddura2share.eu

#### ENVIRONMENTAL PROTECTION

Waste electrical products should not be disposed of with household waste. Please recycle where facilities exist. Check with your Local Authority or retailer for recycling advice.

# **CTOUCH**<sup>®</sup> The power to engage

QUICKSTART **GUIDE** 

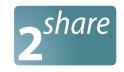

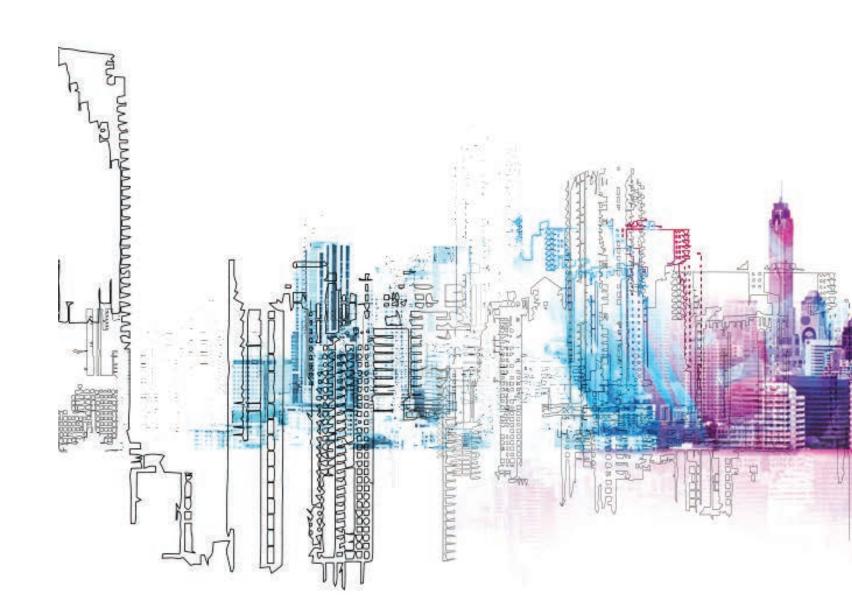

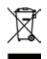

# **CTOUCH**<sup>®</sup> The power to engage

## **POWER ON / OFF**

## **CONTROL PANEL**

#### TURNING THE CTOUCH INTERACTIVE DISPLAY ON OR OFF

- 1. Plug the power cord into an AC power outlet.
- 2. Press Power Switch on the CTOUCH interactive display.
- 3. Now the CTOUCH is in standby mode. Wait a moment until the power indicator lights up, then press 😃 to turn on the CTOUCH interactive display.

**NOTE:** Be sure to wait for a few seconds before pressing  $\bigcirc$  button. If you promptly press  $\bigcirc$  button then the CTOUCH interactive display may not respond or act wrongly.

- 4. Press 🕐 button again to turn off the CTOUCH and put the display in standby mode.
- 5. To cut off the power completely, press Power Switch on the back of the CTOUCH .

NOTE: If the CTOUCH interactive display does not receive a displaying signal for a certain time, the CTOUCH goes into standby mode.

#### CONNECTIONS

- When connecting an external device to the CTOUCH interactive display, make sure that the CTOUCH and the external device are turned off.
- Check the plugs at the ends of the cables to make sure that they are the correct type before plugging them into the jacks on the CTOUCH interactive display.

**NOTE:** For an overview of the possible external connections, please refer to the CTOUCH user manual!

## **OPERATING THE NAVIGATION BAR**

and access settings menu or slide up from the bottom of the screen center by two or more fingers to activate the input and

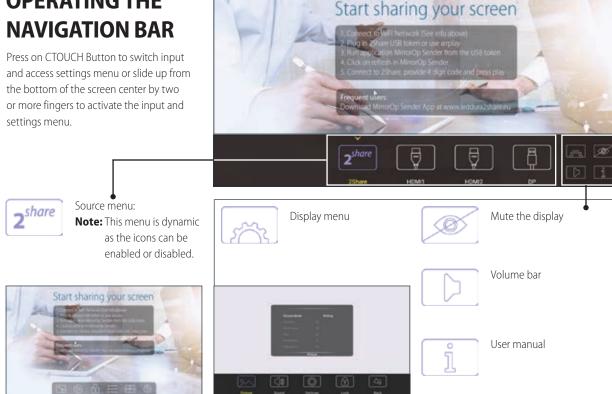

| nr.           |                       | Description                                                                                                    |
|---------------|-----------------------|----------------------------------------------------------------------------------------------------|
| 1             | USB(2.0)(for camera)  | This port is connected to internal PC s<br><b>Notes:</b><br>1. Please open the dust cover befo<br>2. It can perfectly support camera |
| 2             | Microphone            | Far field audio input for internal PC sol                                                                                            |
| 3             | OPS module slot       | Insert an OPS module (Optional)                                                                                                    |
| 4             | Power LED             | Red: In standby mode.<br>White: In power on mode.                                                                                    |
| CTOUCH Button | Remote control sensor | Aim the remote control towards this s                                                                                                |
| utto          | Power                 | Press to turn on or off the CTOUCH int                                                                                               |
| л             |                       | <b>Note:</b> When the CTOUCH interactive show the navigation bar. Press the burstand-by mode.                                        |
| 5             | USB                   | Connect USB devices to this port for C                                                                                               |
| 6             | AC IN                 | Plug the AC cord into this jack and into (AC 100-240V 50/60Hz)                                                                       |
| 7             | Fuse                  | 12A 250V                                                                                                    |
| 8             | Power Switch          | Push (1) to connect the power, push (<br><b>Note:</b> Don't cover the power switch.                                                  |

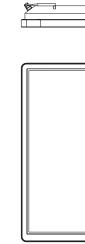

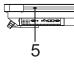

#### **CONNECTION PANEL**

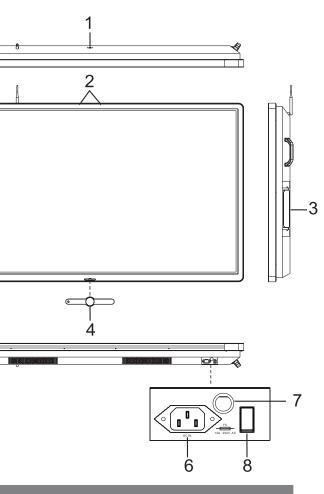

o internal PC solutions.

ust cover before being used. pport camera's up to 720p.

internal PC solutions.

towards this spot on the CTOUCH interactive display.

e CTOUCH interactive display.

H interactive display is turned on, press the button in middle to Press the button for about 2 seconds and the screen will go into

this port for OPS and 2Share solutions.

s jack and into a power outlet.

power, push (O) to cut off the power.

|     |                             | 2                                                                                                    |  |
|-----|-----------------------------|----------------------------------------------------------------------------------------------------|--|
|     |                             |                                                                                                    |  |
| nr. |                             | $\begin{array}{c c} & & & & \\ \hline & & & & \\ \hline & & & \\ \hline \\ & & & \\ \hline & & & \\ \hline & & & \\ \hline & & & \\ \hline & & & \\ \hline & & & \\ \hline \\ \hline$ |  |
| 1   | Antenna                     | WiFi antenna. (Tighten the WiFi antenna in clockwise direction)                                                                                                    |  |
| 2   | VGA OUT                     | Output of the currently selected PC IN 1/2/3 signal.                                                                                                    |  |
| 3   | PC IN1/2/3                  | Connect the video/audio of a computer to these ports.                                                                                                    |  |
| 4   | HDMI OUT                    | Connect an external display to this port, output of the current source.                                                                                                    |  |
| 5   | USB3.0                      | For software upgrades.                                                                                                    |  |
| 6   | HDMI1/2 INPUT               | Connect an HDMI or DVI device to this iack.<br>HDMI1(MHL): Connect a MHL- enabled device such as a smart phone to this jack to view<br>the external device's screen on your screen.<br>HDMI2(ARC): Connect an ARC-enabled home theater receiver to this jack.                                                                                                    |  |
| 7   | DP(DisplayPort) INPUT       | Connect an external device to DP out jack.                                                                                                    |  |
| 8   | TOUCH OUT                   | Output for external devices connected to PCx, HDMIx or DP ports, which support touch systems.                                                                                                    |  |
| 9   | RS232                       | For remote control of the CTOUCH interactive display.                                                                                                    |  |
| 10  | WAN IN                      | The built-in router input port. Connects the external network.                                                                                                    |  |
| 11  | LAN OUT                     | The built-in router output port. Connection to another computer or other Internet enabled devices.                                                                                                    |  |
| 12  | AV IN                       | Input port for composite video.                                                                                                    |  |
| 13  | S/PDIF digital audio output | Connect a digital sound system to this S/PDIF socket.                                                                                                    |  |
| 14  | Q                           | Connect headphones to this jack. The current selected source is audible.                                                                                                    |  |
|     |                             |                                                                                                    |  |

Note: If the VGA does not get any signal it will go into stand-by after two minutes, while others source does not get any signal it will go into stand-by mode after 10 minutes.

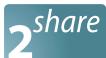